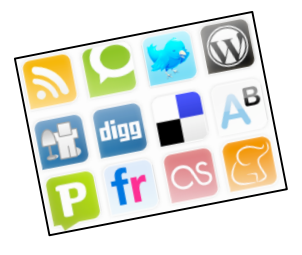

# **Highlight & Share:**

# **Social Bookmarking for Educators**

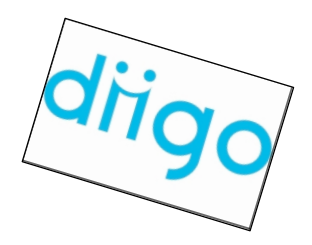

# **Audience/Subject Area:\_\_\_\_\_\_\_\_\_\_\_\_\_\_\_\_\_\_\_\_\_\_\_\_\_\_\_\_\_\_\_\_\_\_\_\_\_\_\_\_\_\_\_\_\_\_\_\_\_\_\_\_\_\_\_\_**

Teachers, Administrators, Staff / Professional Development

# **Objectives & Standards:**

**Lesson Objectives:**

Participants will…

- **Understand the concepts of social bookmarking and tags**
- Consider the ways to use social bookmarking for professional and personal use as well as possible ways to use social bookmarking in the library/classroom
- Learn about a specific social bookmarking resource: diigo
- Create a diigo account and insert at least one bookmark and add at least one group

# **Information Literacy Standards for Student Learning:**

Standard 6 – Teaching and Learning

The library information specialist is knowledgable about information, instruction, and production-based technologies that enhance learning and teaching. He or she is knowledgable about both the access to information and the operation of devices that deliver, produce, and manage the information.

Performance Indicator – The competent library information specialist:

6.J. teaches uses of computers and other technological tools and the application of technology-based resources to support instruction.

#### **Time:\_\_\_\_\_\_\_\_\_\_\_\_\_\_\_\_\_\_\_\_\_\_\_\_\_\_\_\_\_\_\_\_\_\_\_\_\_\_\_\_\_\_\_\_\_\_\_\_\_\_\_\_\_\_\_\_\_\_\_\_\_\_\_\_\_\_\_\_\_\_\_**

20-25 minutes

#### **Materials:**

- $\blacksquare$  Flash drive
- **•** PowerPoint presentation
- **EXECOMPUTER WITH INTERNATION PROPERTY COMPUTER**
- **Handout**
- **Evaluation survey (online)**

#### Equipment:

- Computer with PowerPoint and Internet access
- Data projector
- Projection screen
- Computer lab access
- **Internet access**

#### **Sequence of Activity:**

- 1. Introduction & Discussion (10-12 minutes)
	- a. Open the PowerPoint
- i. Introduce & discuss: What is Social Bookmarking? What are tags?
- ii. Look at a couple of sample screenshots of social bookmarking tools: del.icio.us, diigo, furl, and citeulike
- iii. Review the strengths and weaknesses of social bookmarking
- iv. Discuss some ways that educators can use social bookmarking tools
- v. Describe diigo briefly and then show demo video on YouTube.  $(\sim 4 \text{ min.})$
- 2. Hands-on Application & Training (10-15 minutes)
	- a. Distribute handouts
	- b. Go to http://www.diigo.com. Briefly cover "active users," "hot tags," "popular sites," "featured links & groups."
	- c. Ask participants to click on "Join Diigo," create a personal account, add profile information, skip "Add Friends," and then Activate their accounts.
		- i. They must activate account by going to their email first.
	- d. Once they have activated their accounts, have participants look at their personal page/"Dashboard"
		- i. Point out the toolbar at the top of the Dashboard.
	- e. Ask participants to click on My Lists and to create 2 lists: Library & Personal
	- f. Ask participants to click on My Bookmarks.
		- i. Ask participants to Add a bookmark:
			- 1. Internet for Classrooms Technology Lessons
			- http://www.internet4classrooms.com/integ\_tech\_lessons.htm
			- 2. Best WebQuests Sitehttp://www.bestwebquests.com/
			- 3. Storynory Podcasts http://storynory.com/
			- 4. Assessment Cyberguide for Learning Goals & Objectives http://www.apa.org/ed/new\_blooms.html
			- ii. When bookmarking, participants should add tags to each site and add each site to a list.
			- iii. Show participants how to highlight and add comments to the Assessment site (if the diigo toolbar works on the classroom computers)
	- g. Ask participants to add one of the following groups to their network:
		- i. Teacher-librarians
		- ii. EdTechTalk
		- iii. Cool Tools for Educators
		- iv. Classroom 2.0
	- h. If there is time, try various features of the site:
		- i. Diigo side toolbar: other users' annotations & bookmarks
		- ii. Friends
		- iii. Meet People
		- iv. Web address of account: www.diigo.com/user/ccarro
- 3. Question & Answer (2-5 minutes)
- 4. Evaluation / Reflection
	- a. Participants will evaluate the training session through an online Zoomerang survey.
	- b. I will write a short reflection of the lesson.

#### Assessment:

 **Observation:** I will observe participants to see if they are engaged, bored, frustrated, confused, etc.

- **Application:** I will make sure each participant who does not already have a diigo account will open one successfully and be able to add at least one bookmark and group. (demonstration of learning outcomes)
- **Discussion & Evaluation:** Through group discussion and the final evaluation survey, I will learn if the participants felt comfortable with social bookmarking, created connections between social bookmarking and some aspect of personal/professional use, and connected this tool with classroom use.
- **Evaluation:** Through the online survey, I will also find out what participants learned about diigo versus other social bookmarking tools and what else I need to elaborate on in future professional development sessions.

#### **Bibliography:**

Bates, Mary Ellen. "Furl It!" Online 29.3. 2005: 64.

- DesRoches, Donna. "All Together Now: Social Bookmarking Offers a New Way to Store and Share Web Sites." School Library Journal 53.1. 2007: 33.
- Diigo. 31 July 2008. http://www.diigo.com
- Etches-Johnson, Amanda. "The Brave New World of Social Bookmarking: Everything You Always Wanted to Know but Were Too Afraid to Ask." Feliciter 52.2. 2006: 56-58.
- Gordon-Murname, Laura. "Social Bookmarking, Folksonomies, and Web 2.0 Tools." Searcher 14.6. 2006: 26-38.
- Hargadon, Steve. "Best of Social Bookmarking: Found treasure on the Web? Bookmark and share it, 2.0 style." School Library Journal 53.1. 2007: 20.
- Pack, Thomas. "A 'del.icio.us' Way to Use Bookmarks." Information Today 24.4. 2007: 36-37.
- Rethlefsen, Melissa L. "Tags Help Make Libraries Del.icio.us." Library Journal 132.15. 2007: 26-28.

"Tagging & Social Bookmarking." Library Technology Reports 43.5 2007: 58-61.